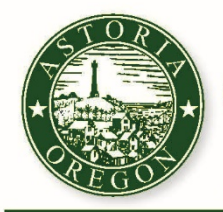

## **\* PRESS RELEASE \***

**DATE: November 29, 2021**

**TO: Press and Interested Parties**

CITY OF ASTORIA

**FROM: Tiffany Taylor, Associate Planner**

**SUBJECT: CHANGES TO DECEMBER 2021 COMMISSION MEETING DATES**

Please note the following changes to the December 2021 meeting schedule:

- **Thursday, Dec. 2, 2021 – Design Review Commission (DRC)** Meeting canceled due to no new applications to review. The next DRC meeting is scheduled for Thursday, January 6, 2022 at 5:30 p.m.
- **Tuesday, Dec. 7, 2021 @ 5:30 p.m. – Astoria Planning Commission (APC)** The APC will attend a Work Session to review proposed amendments to the Development Code and Comprehensive Plan. The Work Session will be held at City Hall, Council Chambers, 2nd Floor, 1095 Duane St., Astoria, OR 97103 at 5:30 p.m. To attend remotely, go to [https://www.astoria.or.us/LIVE\\_STREAM.aspx](https://www.astoria.or.us/LIVE_STREAM.aspx) for connection options and instructions. You may also use a telephone to listen in. At the start of the meeting, call (253) 215-8782 and when prompted enter meeting ID# 503 325 5821 (see page 2 of this Press Release for more details).
- **Tuesday, Dec. 21, 2021 – Historic Landmarks Commission (HLC)** Meeting canceled due to no new applications to review. The next HLC meeting is scheduled for Tuesday, January 11, 2022 at 5:30 p.m.

If you have questions, please contact Tiffany Taylor at [ttaylor@astoria.or.us](mailto:ttaylor@astoria.or.us) or (503) 338-5183.

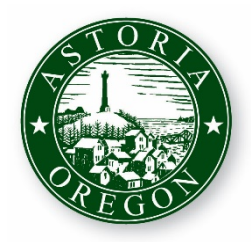

## CITY OF ASTORIA

Founded 1811 ● Incorporated 1856

Then code of the child the community of the community of the code of the child 1095 Duane Street · Astoria, OR 97103 · Phone 503-338-5183 · [www.astoria.or.us](http://www.astoria.or.us/) · comdevadmin@astoria.or.us

## ONLINE MEETING ZOOM

At start of our Public Meetings you will be able to join our online ZOOM meeting using your **mobile or desktop device** and watch the live video presentation and provide public testimony.

Step #1: Use this link: **<https://www.astoria.or.us/zoom/>**

Step #2: Install the Zoom software on your mobile device, or join in a web browser

Step #3: If prompted, enter the Meeting ID number: 503 325 5821

*Note: Your device will automatically be muted when you enter the online meeting. At the time of public testimony, when prompted you may choose to select the option within the ZOOM software to "raise your hand" and notify staff of your desire to testify. Your device will then be un-muted by the Host and you will be called upon, based on the name you entered within the screen when you logged in.*

## **TELECONFERENCE ZOOI**

At start of our Public Meetings you will be able to **dial-in using your telephone** to listen and provide public testimony.

Step #1: Call this number: **[253-215-8782](tel:253-215-8782)**

Step #2: When prompted, enter the Meeting ID number: 503 325 5821

*Note: Your phone will automatically be muted when you enter the conference call. At the time of public testimony, when prompted, you may dial \*9 to "raise your hand" and notify staff of your desire to testify. Your phone will then be un-muted by the Host and you will be called upon based on your phone number used to dial-in.*